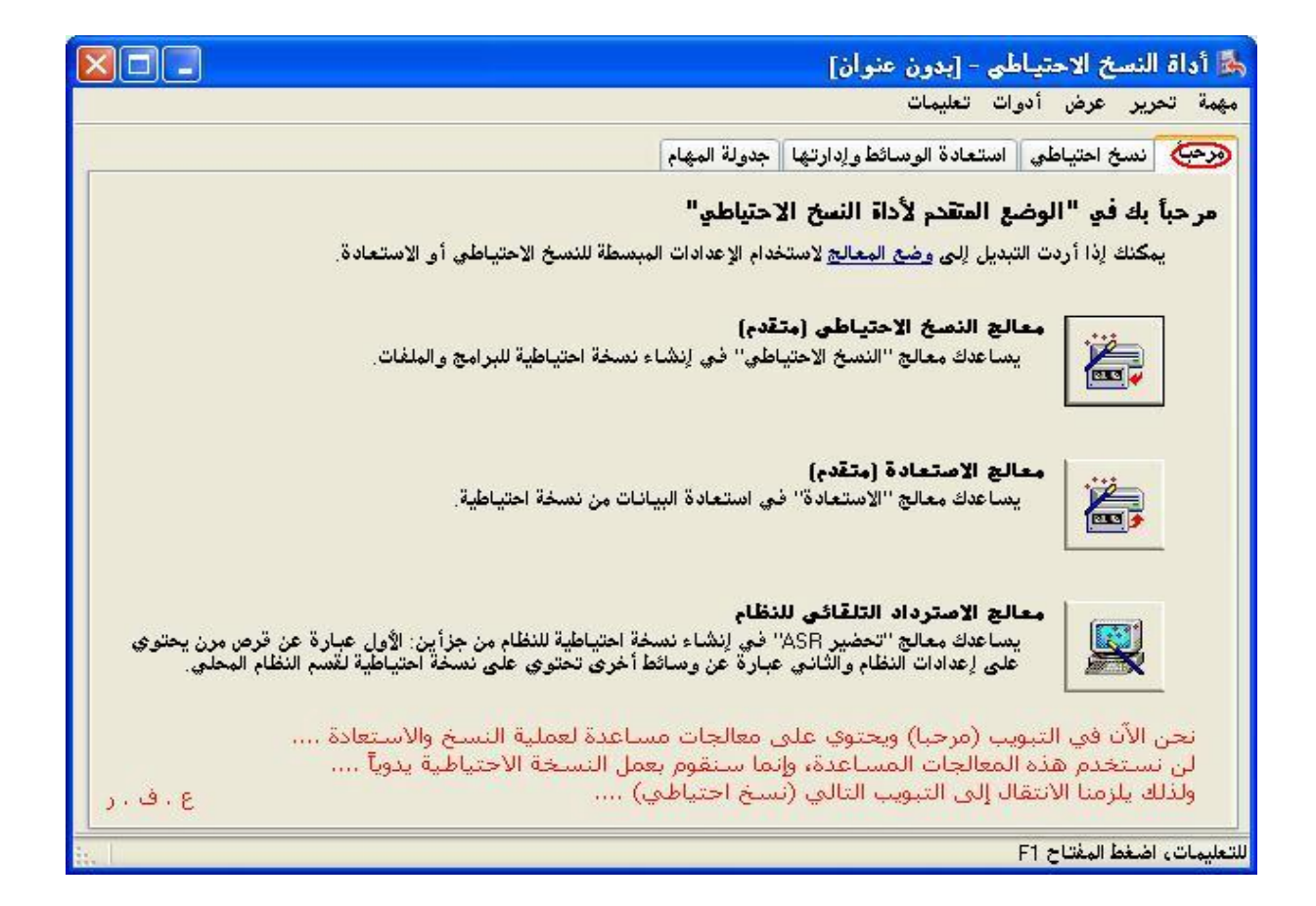

**دعنا الآن من ھذا التبویب، وانتقل إلى التبویب الذي یلیھ ( نسخ احتیاطي ) ، ومن خانات الاختیار قم بوضع علامة على البند حالة النظام State System ، ویقوم ھذا البند بعمل نسخة احتیاطیة من ملفات الإقلاع وملفات الریجستري، وبعد ذلك نقوم بتحدید المسار الذي سنقوم بتسجیل النسخة الاحتیاطیة علیھ، ثم نضغط على (بدء النسخ الاحتیاطي).**